Для перехода на использование защищенного соединения HTTPS во всех ссылках на платежные формы и вход в кабинет нужно заменить http на на https вот и все. Например:

- ссылка на оплату у Вас была <http://secure.onpay.ru/pay/onpay>

- Вы ее меняете на ссылку<https://secure.onpay.ru/pay/onpay>

Для входа в кабинет Вы просто в браузере

- вместо<http://secure.onpay.ru/>
- вводите<https://secure.onpay.ru/>

(Добавляется только одна буква s, больше ничего делать не нужно).

From: <http://wiki.onpay.ru/> - **Onpay.ru Wiki**

Permanent link: **<http://wiki.onpay.ru/doku.php?id=https&rev=1311594785>**

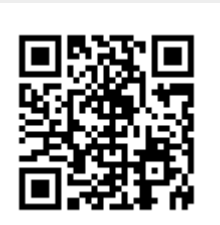

Last update: **2011/07/25 12:53**